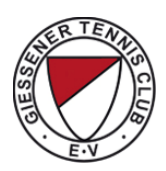

# **Regeln für die Platzbelegung**

### Beschreibung Online Platzbelegung>>

### **I. Platzbelegung**

1. Über das Platzbelegungssystem "Tennis 04" kann ein für den normalen Spielbetrieb freigegebener Platz belegt/gebucht werden. Spielberechtigt ist jedes Mitglied das spätestens bis zum 1.04 seinen Jahresbeitrag entrichtet hat.

2. Sollte kein Zugang zum System bestehen muss der für die Platzbelegung zuständige Vorstand informiert werden.

3. Am aktuellen Tag kann Einzel oder Doppel gebucht werden. Für ein "Einzel" ist eine Zeitstunde buchbar. Beide Spieler müssen bis 5 min nach Beginn der Spielzeit mit ihren eigenen Namen eingebucht sein. Für ein "Doppel" sind 2 Stunden buchbar. Hier müssen mindestens 4 Personen eingebucht sein.

4. Nach der abgespielten Spieleinheit ist eine weitere Buchung am aktuellen Tag möglich. Über den aktuellen Tag hinaus (Zukunft) kann zusätzlich eine Buchungseinheit reserviert werden. Ist das Buchungskontingent erschöpft, wird folgende Meldung anzeigt: "Es ist keine weitere Buchung möglich, da bereits für Spieler 1 gebucht ist.

## 5. **Es ist nicht zulässig ohne zu buchen, auf einen anderen Namen oder auf einem anderen als auf dem gebuchten Platz zu spielen.**

6. Bei sehr hohem Spielaufkommen ist nach Ablauf einer gespielten Stunde ein "neues" Mitglied vorberechtigt zu buchen.

7. Der Vorstand und der Platzwart sind angehalten auf die Einhaltung der Belegungsordnung zu achten. Sie können bei Zuwiderhandlung in das Belegungssystem eingreifen.

8. Plätze, die im System gesperrt sind, sind auf keinen Fall bespielbar.

9. Plätze mit Pfützen oder schlammigem Boden sind ebenfalls nicht bespielbar und damit nicht für den Spielbetrieb freigegeben. Bei selbständigem "Herausziehen des Wasser" aus den Plätzen erlischt sofort die Spielberechtigung. Dabei werden die Plätze geschädigt. Nur in Ausnahmefällen wie Medenspielen und Turnieren kann dies von einem Vorstand oder dem Platzwart angeordnet werden.

## **II. Einschränkung der Platzbelegung**

1. Die für Verbandsspiele, Turniere, Jugend und Mannschafts-Training benötigten Plätze werden schon vorher im System geblockt. Sollte dabei ein Fehler entstanden sein, so gelten zusätzlich die am Clubhaus ausgehängten und im Internet veröffentlichten Trainings-, Medenspiel und Turnierzeiten und die dortigen Platzangaben.

2. Bei schlechter Witterung sind Training und Turniere dem normalen Spielbetrieb gegenüber vorberechtigt. Somit werden die zuerst freiwerdenden Plätze immer den

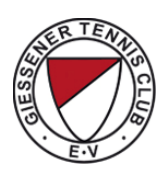

Trainern und den Mannschaften zugeteilt.

3. Es gelten ferner die jeweils zu Beginn der Saison vom Vorstand festgelegten und veröffentlichten Anordnungen.

4. In Ausnahmefällen können der Vorstand oder seine Beauftragten jederzeit Sonderregelungen treffen.

## **III. Allgemeines**

1. Alle Mitglieder sind angehalten, diese Vorschriften genau zu beachten, um einen reibungslosen Spielbetrieb zu gewährleisten.

2. Alle Mannschaftsspieler werden aufgefordert, außerhalb des Trainings auch mit Jugendlichen und Anfängern zu spielen.

3. Sportliche Fairness und Rücksichtnahme sind oberstes Gebot. Verstöße können über den Wegfall der Spielberechtigung hinaus vom Vorstand geahndet werden.

4. Bitte informieren sie sich am "Schwarzen Brett" und auf unserer "Homepage" wann Medenspiele, Training und Sonderveranstaltungen stattfinden.

5. Die Medenspiele beginnen im Normalfall samstags um 9 Uhr für die Jugend und um 14 Uhr für die Erwachsenen. Sonntags beginnen die Spiele um 9 Uhr und enden im Normalfall gegen 15 Uhr.

6. Suchen sie Partner zum Spielen? Fragen sie ihren Trainer, einen Vorstand oder informieren sie sich über passende Angebote auf unserer "Homepage".

## **Regelung Platzbelegung Tennis 04**

1. Die Platzbelegung kann bequem online von zu Hause mit jedem Endgerät unter www.tennis04/tcn.de erfolgen.

2. Ist der Beitrag bis zum 1.4. bezahlt ist jedes Mitglied unter seinem Namen und dem Kennwort buchungsberechtigt.

3. Das Kennwort kann dann unter Login verändert werden

4. Jedes Mitglied darf nur selbst den Platz belegen. Das zubuchen von später nicht spielenden Mitgliedern ist nicht gestattet.

5. Erfolgt die Platzbelegung von zuhause muss die Stunde auch gespielt werden. Bei Zuwiderhandlung behält sich der Vorstand Sanktionen vor. Auch hier bittet der Vorstand um Fairness und rechtzeitige Löschung von freien Stunden.

#### **Buchungsvorgang:**

Schritt 1. Wählen Sie links oben die "Außenplätze" 1 bis 10

Schritt 2: Sind Sie der / die erste, tippen Sie im grünen Bereich auf ein Karo, das einen unbelegten Platz repräsentiert

Schritt 3: Tippen Sie auf der Bildschirmtastatur Ihren Benutzernamen (Nachname) und Ihr Kennwort in die entsprechenden Felder ein und dann auf "weiter"

Schritt 4: Schritt 4 Geben sie in der Suchmaske alle Spielpartner ein.

Schritt 5: Beim Buchen einer Doppelbelegung kann man im Folgefenster die Dauer

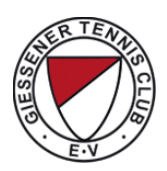

(zw. 30 und 90 Min) wählen

Schritt 6: Eine Buchung kann gelöscht werden, indem sich der / die Ersteingetragene erneut, wie in Schritt 4 beschrieben, anmeldet. Darauf wird die Löschoption angeboten.